# SIAFI Sistema Integrado de<br>do Governo Federal

# **Manual do Usuário**

**Manter Linha de Filtro de Conta - Aba de Filtros**

Data e hora de geração: 24/12/2024 15:14

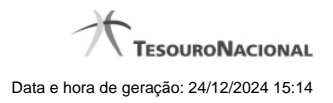

**1 - Manter Linha de Filtro de Conta - Aba de Filtros 3**

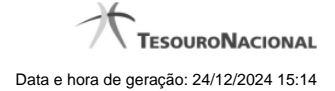

## **1 - Manter Linha de Filtro de Conta - Aba de Filtros**

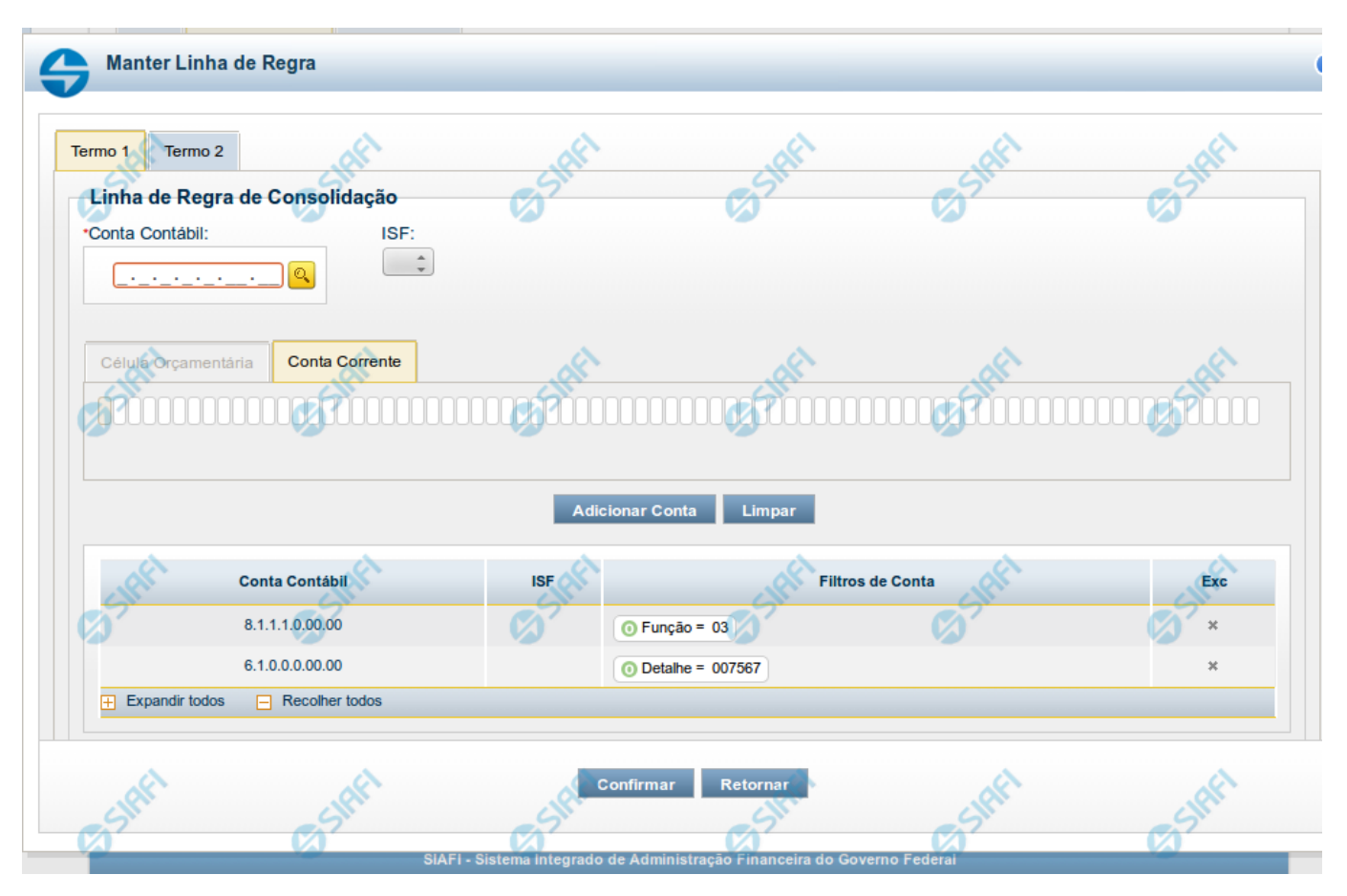

**Manter Linha de Filtro de Conta - Aba de Filtros**

Este formulário é utilizado para incluir ou alterar uma linha da tabela na aba Filtros de Conta. Esta tela é comporta por duas abas, cada uma relacionada a um termo.

### **Campos de Abas de Termo 1 ou Termo 2**

### Os campos a seguir estão presentes nas abas do Termo 1 e Termo 2.

**Conta Contábil** - você deve informar neste campo a conta contábil que deve ser utilizada como filtro na regra de consolidação para o termo selecionado. Este campo possui 9 posições, mas poderá ser preenchido parcialmente. Após informado um valor para o campo conta contábil, as abas de Conta-corrente e Célula Orçamentária são atualizadas, disponibilizando os parâmetros de acordo com o detalhamento de conta-corrente relacionado à conta contábil informada. Se for informada apenas uma parte da conta contábil, deverão ser apresentados os parâmetros comuns de conta-corrente/célula orçamentária. É possível selecionar uma Conta Contábil através do acionamento da "Lupa" para remeter ao formulário "Pesquisar Classificações Contábeis".

**ISF** - Indicador de superavit financeiro associado a conta contábil.

### **Aba Célula Orçamentária**

- 1. **Posicional** indica valores referentes a cada posição da célula orçamentária com no máximo 41 posições
- 2. **Parâmetros** lista de parâmetros a ser mantida na linha nesta aba. Essa lista é apresentada de acordo com o detalhamento de conta-corrente identificado a partir da conta contábil e ISF informados pelo usuário. Ex. Esfera Orçamentária, Unidade Orçamentária, Fonte SOF, Fonte Reduzida,

etc.

Ao selecionar um parâmetro, o sistema exibirá um campo para que você informe um valor correspondente ao filtro escolhido.

### **Aba Conta Corrente**

- 1. **Posicional** indica valores referentes a cada posição da célula orçamentária com no máximo 78 posições.
- 2. **Parâmetros** lista de parâmetros a ser mantida na linha nesta aba. Essa lista é determinada de acordo com o detalhamento de conta-corrente identificado a partir da conta contábil e ISF informados pelo usuário.

Ao selecionar um parâmetro, o sistema exibirá um campo para que você informe um valor correspondente ao filtro escolhido. No caso específico do parâmetro fonte, caso tenha sido selecionado o 4º bloco do demonstrativo "Balanço Patrimonial" ou o demonstrativo "Balanço Financeiro", o sistema solicitará primeiramente a informação do operador "Igual(=) ou Até". Se tiver sido selecionado o operador "Igual(=)", o sistema exigirá que um valor seja associado a esse parâmetro. Se tiver sido selecionado o operador "Até", o sistema solicitará que seja informado um intervalo de valores para o parâmetro Fonte.

### **Botões**

O acionamento de algum botão existente no formulário surtirá efeito sobre um subconjunto específico de campos, dependendo de onde estejam posicionados no formulário:

- 1. Botões dos parâmetros: os efeitos do seu acionamento recaem sobre a lista de parâmetros de Conta-Corrente ou Célula Orçamentária.
- 2. Botões da lista de contas de cada termo: os efeitos do seu acionamento recaem sobre a lista de contas (e os parâmetros a ela associados) que compõem cada linha de filtro.
- 3. Botões da Linha do Filtro de Conta: os efeitos do seu acionamento recaem sobre todos os dados informados na Linha do Filtro de Conta.

### **Botões dos parâmetros**

**Adicionar** - Clique neste botão para adicionar um parâmetro de conta-corrente ou célula orçamentária como filtro do termo 1 ou termo 2.

**Limpar** - Clique neste botão para limpar o conteúdo do parâmetro de conta-corrente ou célula orçamentária que seria adicionado à lista de parâmetros na aba de Termo 1 ou de Termo 2.

**Salvar** - Este botão será disponibilizado quando você selecionar para edição um parâmetro (de conta-corrente ou célula orçamentária) já adicionado em um dos termos. Você deve clicar neste botão para salvar as alterações realizadas no parâmetro editado.

**Retornar** - Este botão será disponibilizado quando você selecionar para edição um parâmetro (de conta-corrente ou célula orçamentária) já adicionado em um dos termos. Você deve clicar neste botão para desfazer a alteração do parâmetro editado.

### **Botões da lista de contas de cada termo**

**Adicionar Conta** - Clique neste botão para adicionar a conta e os parâmetros a ela associados na lista de contas do termo 1 ou termo 2. **Limpar** - Clique neste botão para limpar o conteúdo da conta contábil e todos os parâmetros selecionados para ela na aba do Termo 1 ou de Termo 2.

### **Botões da Linha de Filtro de Conta**

**Confirmar** - Clique neste botão para confirmar a operação selecionada anteriormente de inclusão ou de alteração. Após o clique neste botão, a tabela na aba Filtros de Conta é atualizada com a nova linha de filtro ou com a linha de filtro alterada.

**Retornar** - Clique neste botão para cancelar a operação de inclusão ou alteração relacionada a linha de Filtro de conta.

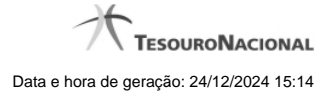

# **Próximas Telas**

[Pesquisa Conta Contábil](http://manualsiafi.tesouro.gov.br/demonstrativos/regras-de-consolidacao/consultar-regras-de-consolidacao/detalhar-regra-de-consolidacao/editar-regra-de-consolidacao-aba-itens/manter-regra-de-consolidacao-aba-de-filtros-de-conta/manter-linha-de-filtro-de-conta/pesquisa-conta-contabil)

[Pesquisa Unidades Gestoras](http://manualsiafi.tesouro.gov.br/demonstrativos/regras-de-consolidacao/consultar-regras-de-consolidacao/detalhar-regra-de-consolidacao/editar-regra-de-consolidacao-aba-itens/manter-regra-de-consolidacao-aba-de-filtros-de-conta/manter-linha-de-filtro-de-conta/pesquisa-unidades-gestoras)

[Pesquisa Órgãos](http://manualsiafi.tesouro.gov.br/demonstrativos/regras-de-consolidacao/consultar-regras-de-consolidacao/detalhar-regra-de-consolidacao/editar-regra-de-consolidacao-aba-itens/manter-regra-de-consolidacao-aba-de-filtros-de-conta/manter-linha-de-filtro-de-conta/pesquisa-orgaos)

- [Pesquisa Unidades Orçamentárias](http://manualsiafi.tesouro.gov.br/demonstrativos/regras-de-consolidacao/consultar-regras-de-consolidacao/detalhar-regra-de-consolidacao/editar-regra-de-consolidacao-aba-itens/manter-regra-de-consolidacao-aba-de-filtros-de-conta/manter-linha-de-filtro-de-conta/pesquisa-unidades-orcamentarias)
- [Pesquisa Programas de Trabalho](http://manualsiafi.tesouro.gov.br/demonstrativos/regras-de-consolidacao/consultar-regras-de-consolidacao/detalhar-regra-de-consolidacao/editar-regra-de-consolidacao-aba-itens/manter-regra-de-consolidacao-aba-de-filtros-de-conta/manter-linha-de-filtro-de-conta/pesquisa-programas-de-trabalho)
- [Pesquisa Funções](http://manualsiafi.tesouro.gov.br/demonstrativos/regras-de-consolidacao/consultar-regras-de-consolidacao/detalhar-regra-de-consolidacao/editar-regra-de-consolidacao-aba-itens/manter-regra-de-consolidacao-aba-de-filtros-de-conta/manter-linha-de-filtro-de-conta/pesquisa-funcoes)
- [Pesquisa Subfunções](http://manualsiafi.tesouro.gov.br/demonstrativos/regras-de-consolidacao/consultar-regras-de-consolidacao/detalhar-regra-de-consolidacao/editar-regra-de-consolidacao-aba-itens/manter-regra-de-consolidacao-aba-de-filtros-de-conta/manter-linha-de-filtro-de-conta/pesquisa-subfuncoes)
- [Pesquisa Programas](http://manualsiafi.tesouro.gov.br/demonstrativos/regras-de-consolidacao/consultar-regras-de-consolidacao/detalhar-regra-de-consolidacao/editar-regra-de-consolidacao-aba-itens/manter-regra-de-consolidacao-aba-de-filtros-de-conta/manter-linha-de-filtro-de-conta/pesquisa-programas)
- [Pesquisa Projeto/Atividade](http://manualsiafi.tesouro.gov.br/demonstrativos/regras-de-consolidacao/consultar-regras-de-consolidacao/detalhar-regra-de-consolidacao/editar-regra-de-consolidacao-aba-itens/manter-regra-de-consolidacao-aba-de-filtros-de-conta/manter-linha-de-filtro-de-conta/pesquisa-projeto-atividade)
- [Pesquisa Localizador de Gasto](http://manualsiafi.tesouro.gov.br/demonstrativos/regras-de-consolidacao/consultar-regras-de-consolidacao/detalhar-regra-de-consolidacao/editar-regra-de-consolidacao-aba-itens/manter-regra-de-consolidacao-aba-de-filtros-de-conta/manter-linha-de-filtro-de-conta/pesquisa-localizador-de-gasto)
- [Pesquisa Fontes de Recurso](http://manualsiafi.tesouro.gov.br/demonstrativos/regras-de-consolidacao/consultar-regras-de-consolidacao/detalhar-regra-de-consolidacao/editar-regra-de-consolidacao-aba-itens/manter-regra-de-consolidacao-aba-de-filtros-de-conta/manter-linha-de-filtro-de-conta/pesquisa-fontes-de-recurso)
- [Pesquisa Naturezas de Despesa](http://manualsiafi.tesouro.gov.br/demonstrativos/regras-de-consolidacao/consultar-regras-de-consolidacao/detalhar-regra-de-consolidacao/editar-regra-de-consolidacao-aba-itens/manter-regra-de-consolidacao-aba-de-filtros-de-conta/manter-linha-de-filtro-de-conta/pesquisa-naturezas-de-despesa)
- [Pesquisa Planos Internos](http://manualsiafi.tesouro.gov.br/demonstrativos/regras-de-consolidacao/consultar-regras-de-consolidacao/detalhar-regra-de-consolidacao/editar-regra-de-consolidacao-aba-itens/manter-regra-de-consolidacao-aba-de-filtros-de-conta/manter-linha-de-filtro-de-conta/pesquisa-planos-internos)
- [Pesquisa Fontes SOF](http://manualsiafi.tesouro.gov.br/demonstrativos/regras-de-consolidacao/consultar-regras-de-consolidacao/detalhar-regra-de-consolidacao/editar-regra-de-consolidacao-aba-itens/manter-regra-de-consolidacao-aba-de-filtros-de-conta/manter-linha-de-filtro-de-conta/pesquisa-fontes-sof)
- [Pesquisa Naturezas de Despesa Detalhada](http://manualsiafi.tesouro.gov.br/demonstrativos/regras-de-consolidacao/consultar-regras-de-consolidacao/detalhar-regra-de-consolidacao/editar-regra-de-consolidacao-aba-itens/manter-regra-de-consolidacao-aba-de-filtros-de-conta/manter-linha-de-filtro-de-conta/pesquisa-naturezas-de-despesa-detalhada)
- [Pesquisa Naturezas de Receita](http://manualsiafi.tesouro.gov.br/demonstrativos/regras-de-consolidacao/consultar-regras-de-consolidacao/detalhar-regra-de-consolidacao/editar-regra-de-consolidacao-aba-itens/manter-regra-de-consolidacao-aba-de-filtros-de-conta/manter-linha-de-filtro-de-conta/pesquisa-naturezas-de-receita)
- [Pesquisa Códigos de Receita Federal](http://manualsiafi.tesouro.gov.br/demonstrativos/regras-de-consolidacao/consultar-regras-de-consolidacao/detalhar-regra-de-consolidacao/editar-regra-de-consolidacao-aba-itens/manter-regra-de-consolidacao-aba-de-filtros-de-conta/manter-linha-de-filtro-de-conta/pesquisa-codigos-de-receita-federal)
- [Pesquisa Códigos de Vinculação](http://manualsiafi.tesouro.gov.br/demonstrativos/regras-de-consolidacao/consultar-regras-de-consolidacao/detalhar-regra-de-consolidacao/editar-regra-de-consolidacao-aba-itens/manter-regra-de-consolidacao-aba-de-filtros-de-conta/manter-linha-de-filtro-de-conta/pesquisa-codigos-de-vinculacao)